## **Создание графического документа**

2 класс Урок 27

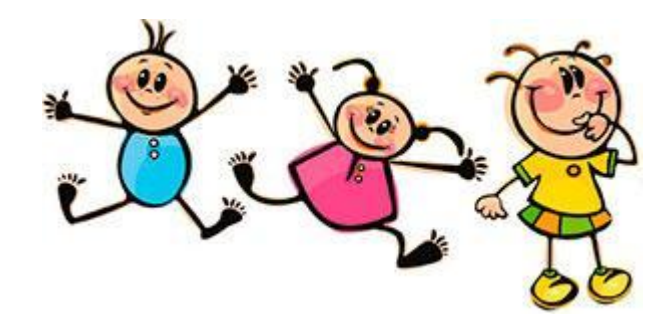

### Цель

- **• Понять,** что графический документ можно создать с помощью фотоаппарата, сканера, графического планшета и графического редактора.
- **• Научиться** создавать электронный графический документ.

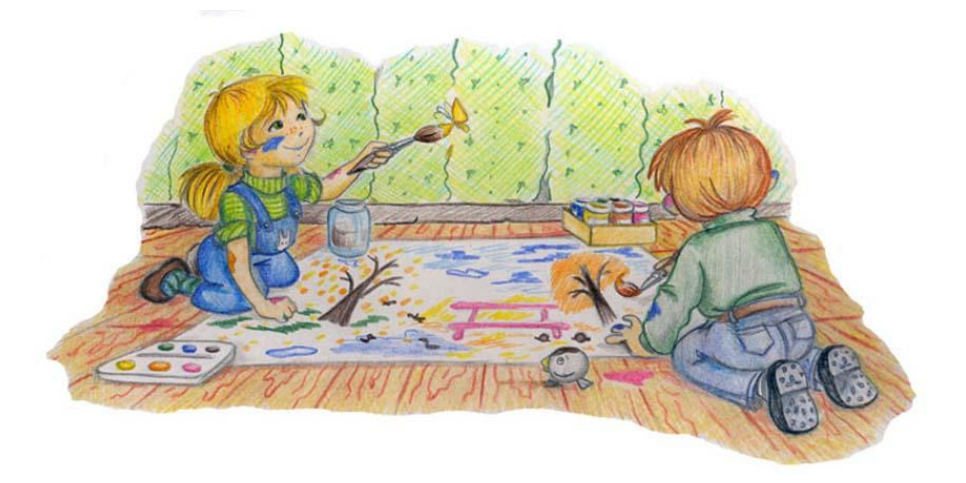

### **Разминка**

• Бывает струйный, лазерный бывает. Его всегда печатать заставляют. Он на бумагу распечатает что нужно. Печатник

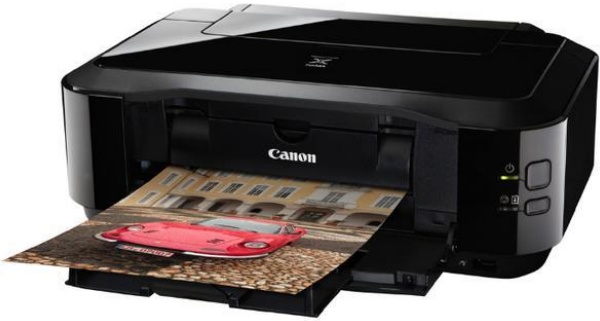

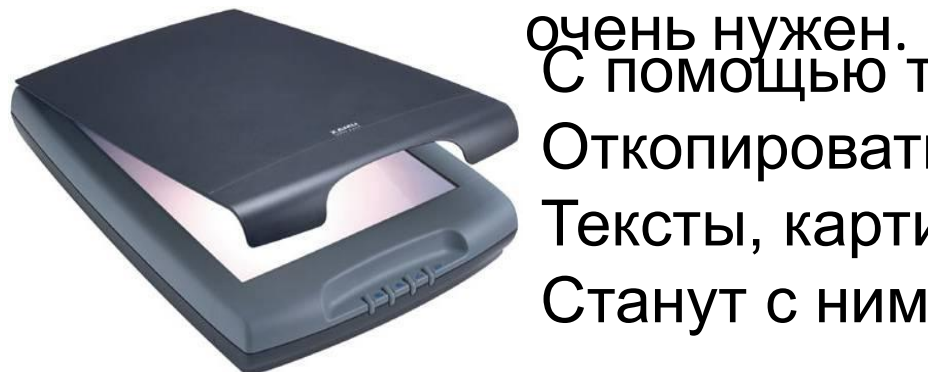

С помощью такого устройства Откопировать книгу можно. Тексты, картинки любые Станут с ним цифровыми.

Всемирная сеть, иль, еще, паутина, Найдешь в ней про все — про людей, про машин Каких только сведений разных в ней нет! Зовется она, знаешь ты, ...

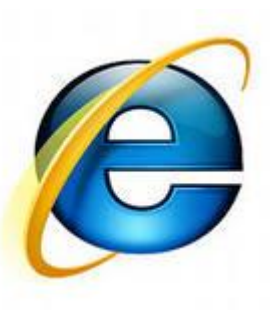

### **Варианты создания графического**

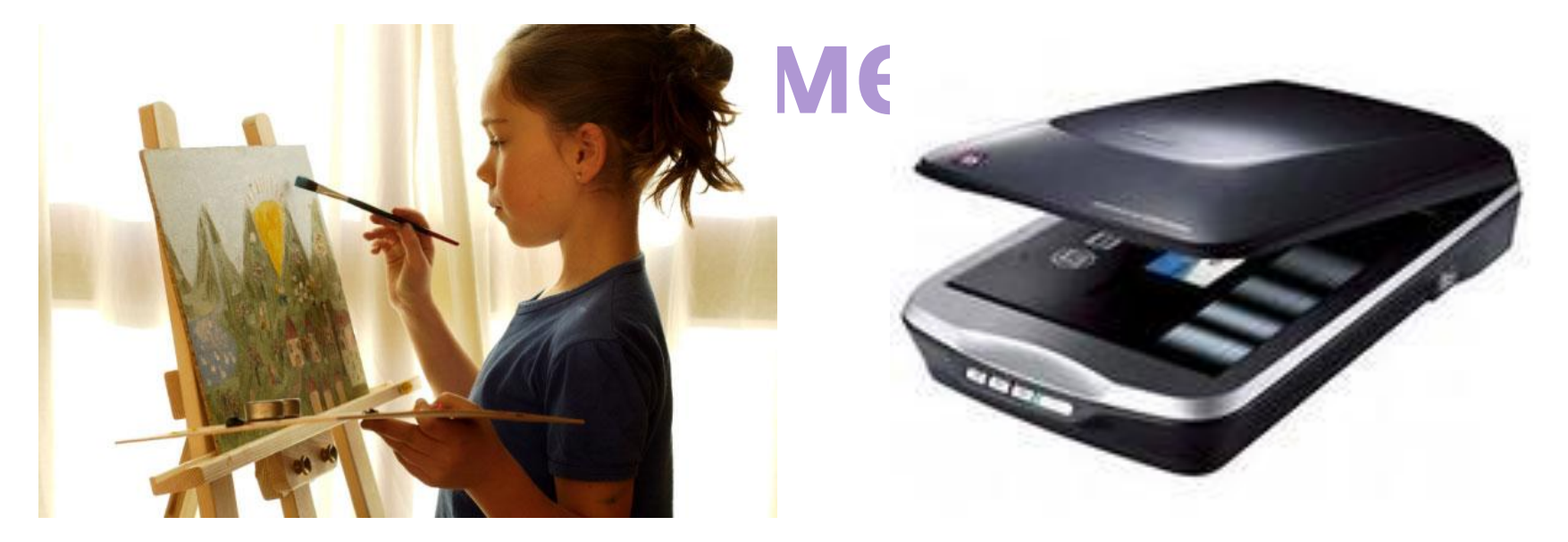

I. Нарисовать рисунок на бумаге карандашами или красками и отсканировать с помощью сканера.

### II. Создать с помощью графического редактора

- 1. Включить компьютер.
- 2. Запустить программу «графический редактор».
- 3. Нарисовать рисунок на экране.
- 4. Сохранить в памяти компьютера в файле с именем «Рисунок».
- 5. Вывести рисунок из памяти компьютера на бумагу с помощью принтера

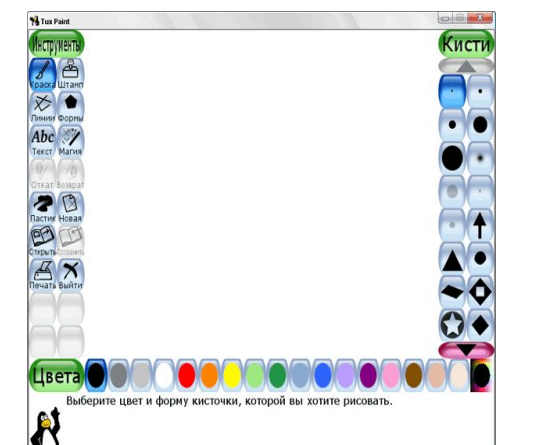

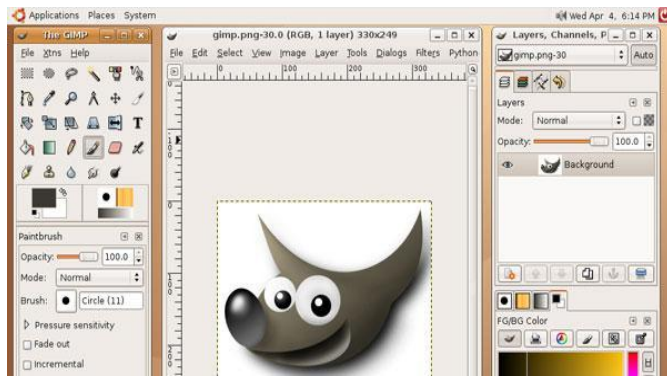

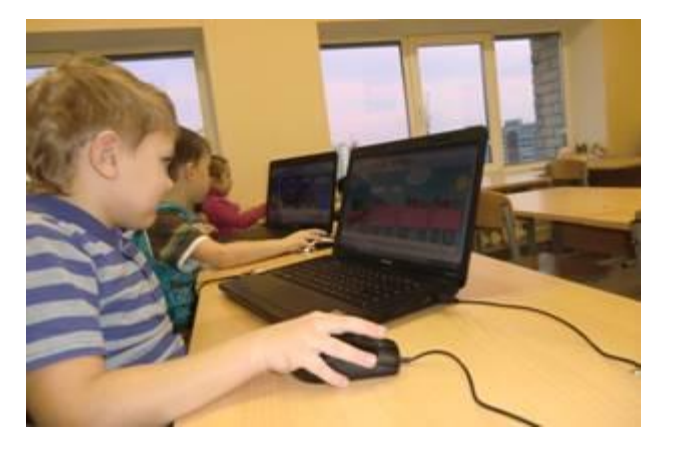

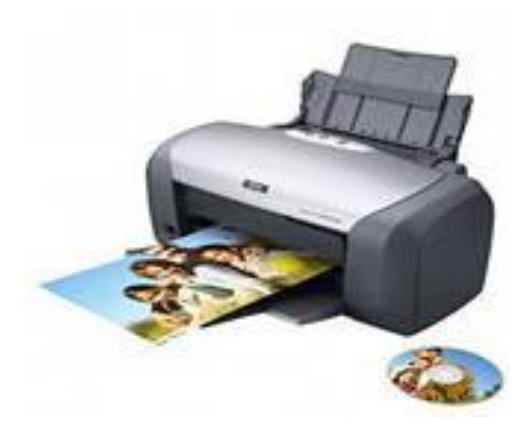

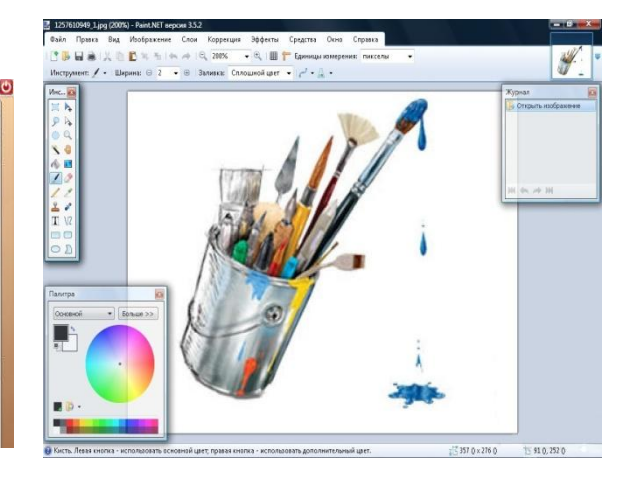

III.Создать электронный графический документ с помощью графического планшета.

> Затем можно распечатать его с помощью принтера

IV. Сделать фотографию с помощью пленочного фотоаппарата. Затем создать электронный графический документ с помощью сканера.

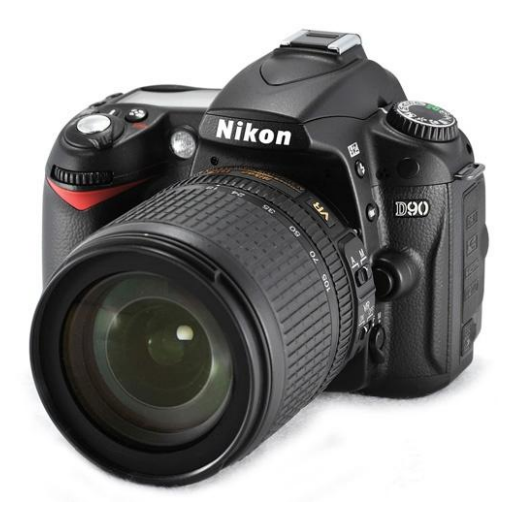

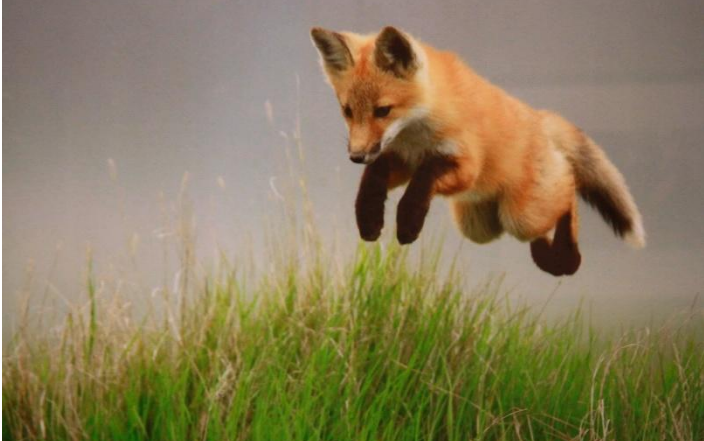

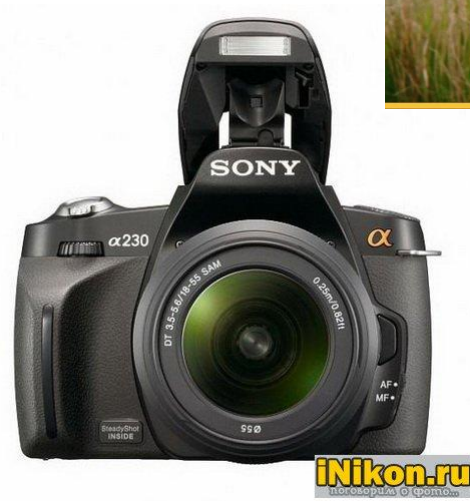

V. Создать фотографию с помощью цифрового фотоаппарата и скопировать её из памяти фотоаппарата в память компьютера.

• VI. Создать снимок с помощью мобильного телефона и скопировать его из памяти телефона в память

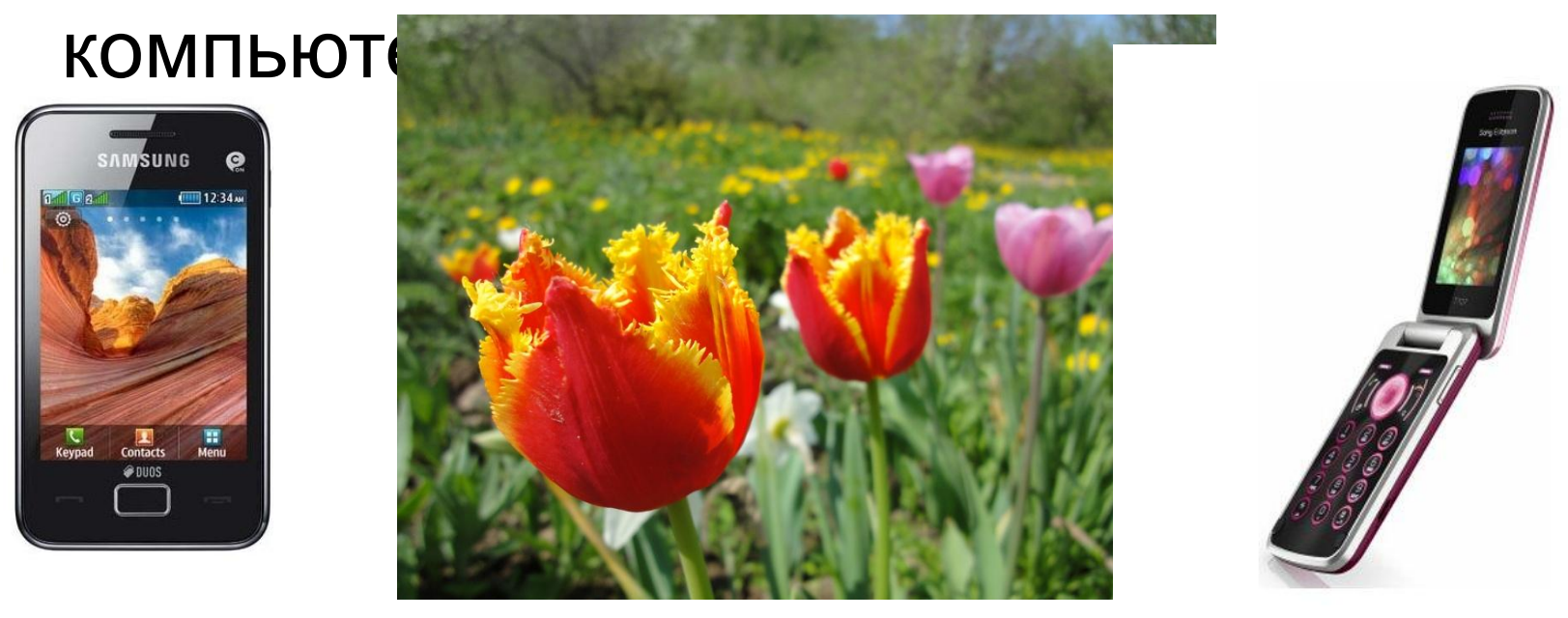

Чтобы человек с помощью компьютера мог создать и обрабатывать графические документы, в память компьютера должна быть специальная программа **«графический редактор»**

### Работа со словарем

- **• Графический документ** изобразительный **документ**, в котором изображение объекта получено посредством линий, штрихов, светотени (рисунок, картинка, схема, диаграмма и т.д.)
- **• Графический редактор** это программа создания, редактирования и просмотра графических изображений
- **• Инструменты графического редактора** это инструменты для рисования объектов. Графические редакторы имеют набор инструментов для рисования простейших графических объектов: прямой линии, кривой, прямоугольника, эллипса, многоугольника и т. д.

# физминутка

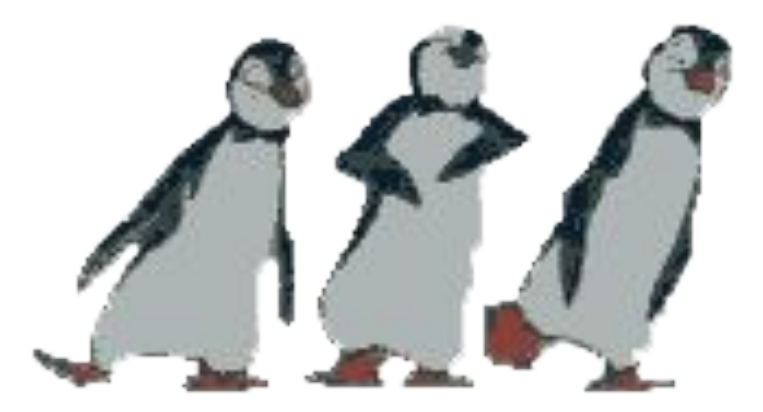

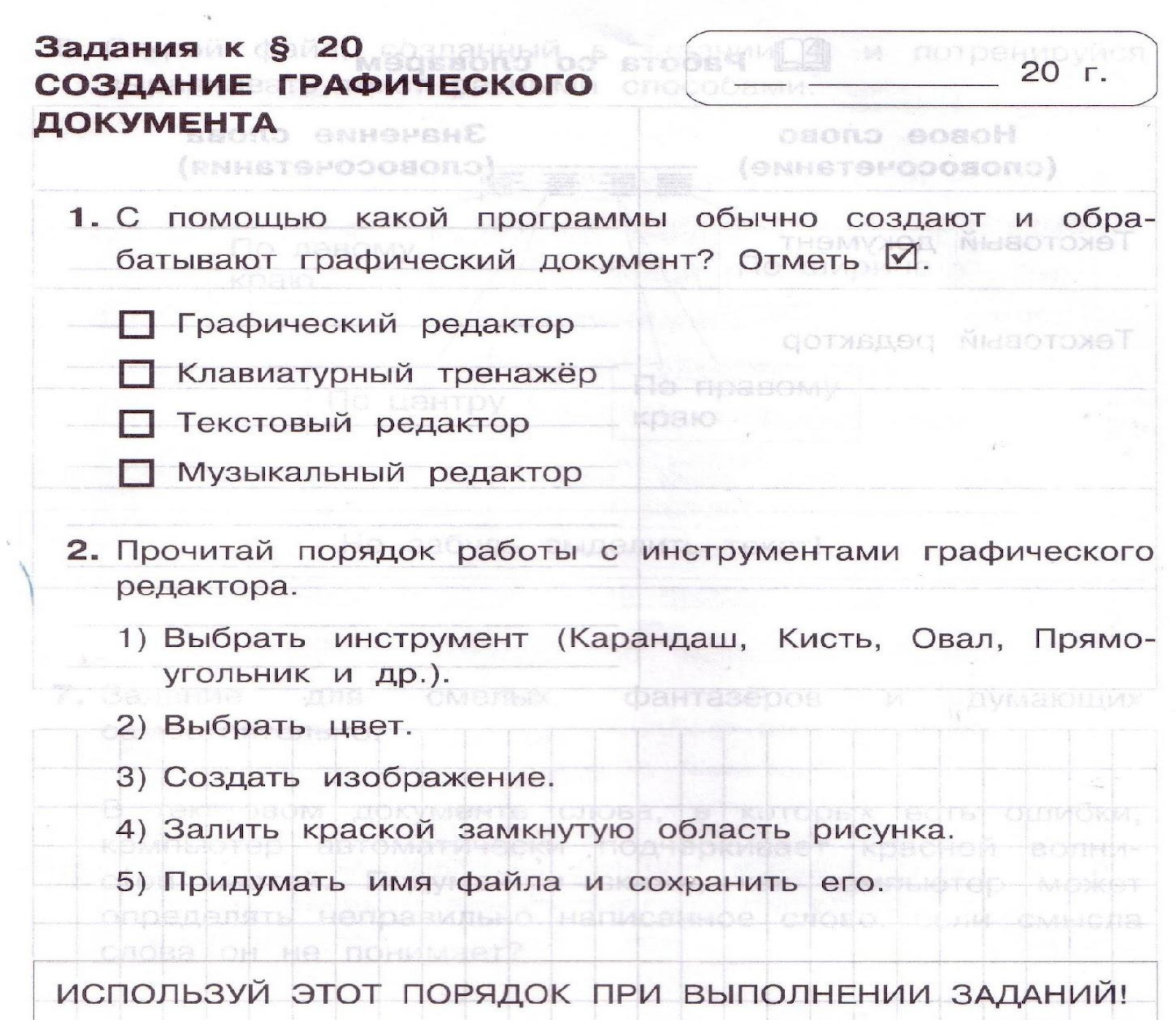

a para para para persatuan di article negli anche provincia para si provincia con concernante artico mando compania

### правила работы за компьютером

- Нельзя сидеть близко к экрану старайся выдерживать расстояние от глаз до монитора не менее 50 - 70см (лучше больше).
- Если что-то нужно перепечатывать с бумаги, то листы нужно установить как можно ближе к экрану для того, чтобы уменьшить «разброс» взгляда.
- Держи спину прямо, стараясь опираться всей ее поверхностью на спинку кресла.
- Не «замирай» надолго в одной позе. Каждые 15-20 минут делай разминочные упражнения: встань из-за стола и пару раз присядь.
- Слушай внимательно учителя.

### работа на компьютере

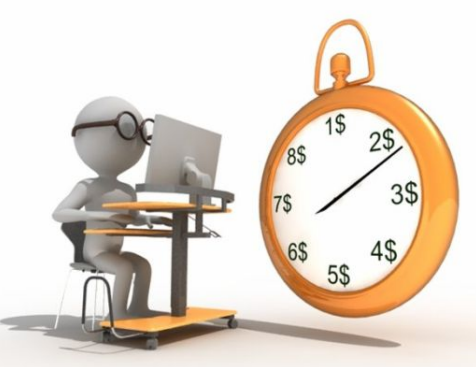

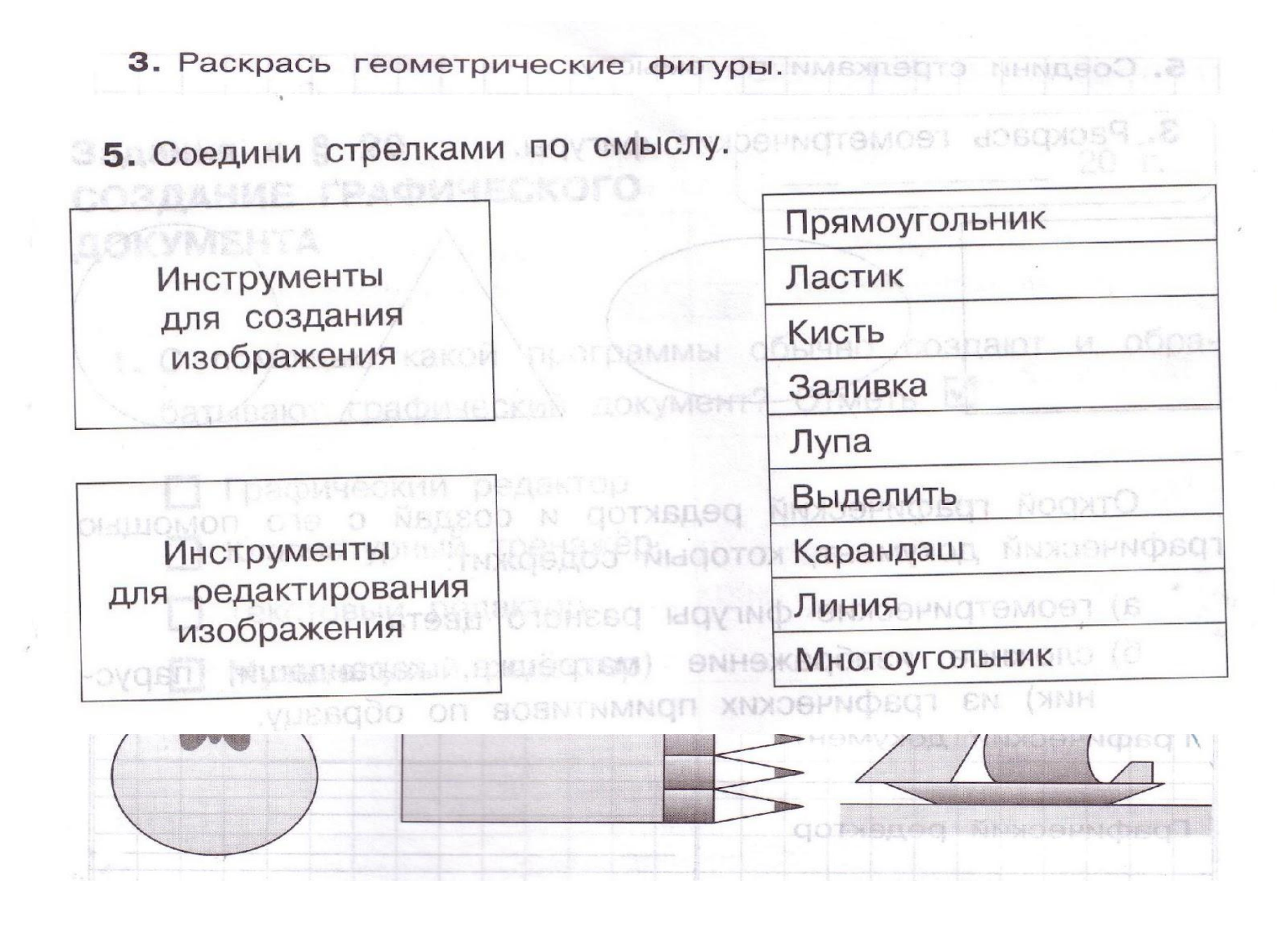

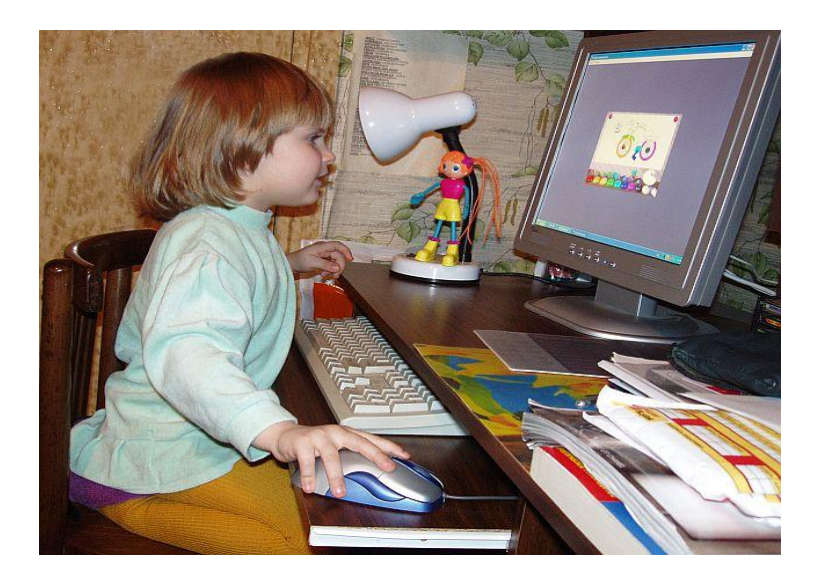

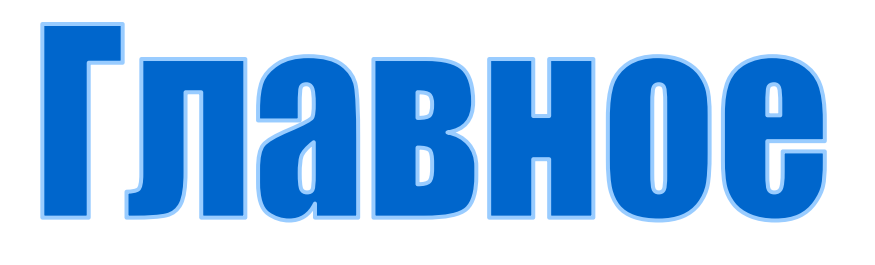

- Графический электронный документ можно создать разными способами.
- Выбор способа создания графического документа зависит от возможностей и желания пользователей.
- Современные текстовые редакторы позволяют пользователю вставлять в текст графические объекты и обрабатывать их.

# **TOMS MHCC 39 TSTRP**

#### Раб. Тетрадь с. 58 - 60

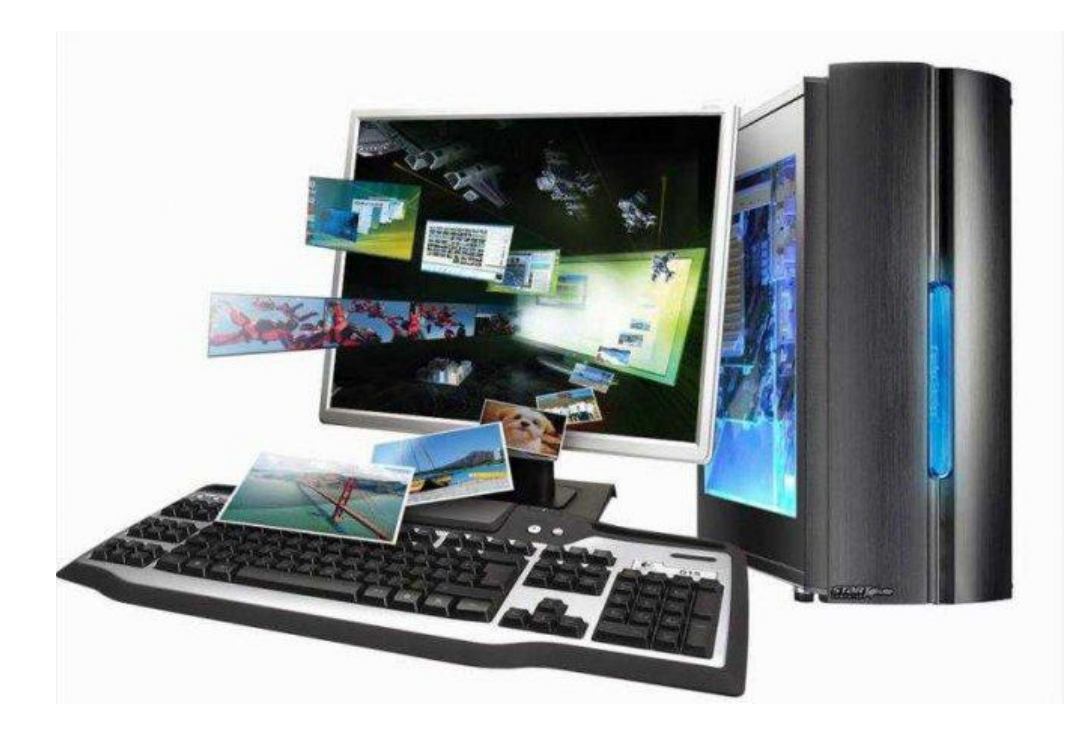